## HP Application Lifecycle Management

ALM Adapter Troubleshooting

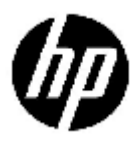

Document Release Date: January 2012

## Legal Notices

#### **Warranty**

The only warranties for HP products and services are set forth in the express warranty statements accompanying such products and services. Nothing herein should be construed as constituting an additional warranty. HP shall not be liable for technical or editorial errors or omissions contained herein.

The information contained herein is subject to change without notice.

#### Restricted Rights Legend

Confidential computer software. Valid license from HP required for possession, use or copying. Consistent with FAR 12.211 and 12.212, Commercial Computer Software, Computer Software Documentation, and Technical Data for Commercial Items are licensed to the U.S. Government under vendor's standard commercial license.

#### Copyright Notices

© Copyright 2012 Hewlett-Packard Development Company, L.P.

#### Trademark Notices

Adobe® is a tr ademark of Adobe Systems Incorporated.

J ava is a registered trademark of Oracle and/or its affiliates.

Oracle® is a registered trademark of Oracle and/or its affiliates.

Microsoft®, Windows® and Windows® XP are U.S registered trademarks of Microsoft Corporation.

## Documentation Updates

The title page of this document contains the following identifying information:

- Software Version number, which indicates the software version.
- Document Release Date, which changes each time the document is updated.
- Software Release Date, which indicates the release date of this version of the software.

To check for recent updates or to verify that you are using the most recent edition of a document, go to:

#### **<http://h20230.www2.hp.com/selfsolve/manuals>**

This site requires that you register for an HP Passport and sign in. To register for an HP Passport ID, go to:

#### **<http://h20229.www2.hp.com/passport-registration.html>**

Or click the **New users - please register** link on the HP Passport login page.

You will also receive updated or new editions if you subscribe to the appropriate product support service. Contact your HP sales representative for details.

## Support

Visit the HP Software Support web site at:

#### **[www.hp.com/go/hpsoftwaresupport](http://www.hp.com/go/hpsoftwaresupport)**

This web site provides contact information and details about the products, services, and support that HP Software offers.

HP Software online support provides customer self-solve capabilities. It provides a fast and efficient way to access interactive technical support tools needed to manage your business. As a valued support customer, you can benefit by using the support web site to:

- Search for knowledge documents of interest
- Submit and track support cases and enhancement requests
- Download software patches
- Manage support contracts
- Look up HP support contacts
- Review information about available services
- Enter into discussions with other software customers
- Research and register for software training

Most of the support areas require that you register as an HP Passport user and sign in. Many also require an active support contract. To register for an HP Passport ID, go to:

#### **<http://h20229.www2.hp.com/passport-registration.html>**

To find more information about support access levels, go to:

**[http://h20230.www2.hp.com/new\\_access\\_levels.jsp](http://h20230.www2.hp.com/new_access_levels.jsp)**

## Contents

# <span id="page-5-0"></span>1 Troubleshooting

## Problem:

When adding a context object, none of the ALM object types (defect, requirement, test) appear in the Object Type list.

#### Reason:

The ALM adapter is not deployed.

## Solution:

Verify that the **alm.war** file exists under **<EC installation folder>\servers\server-0\webapps**.

Verify that the ALM adapter is deployed in the JMX console:

- 1. Go to **http://<EC Server URL>/diamond/jmxconsole/HtmlAdaptor?action=inspectMBean&name=Diamond%3Aname%3DAdapterConfigJMX**
- 2. In getAdapterUrl, enter **alm** and select **Invoke***.*
- 3. If no URL is returned, use the addAdapterUrl service and enter the following values:
	- adapterName: **alm**
	- adapterUrl: **{local}/alm**

## Problem:

When adding a context object, the ALM object types (defect, requirement, test) appear in the Object Type list, but the Server list is empty.

## Reason:

The Server Namespaces list in the ALM Adapter Configuration is empty.

## Solution:

Add server namespace to the ALM Adapter configuration. This can be done in two ways:

- Edit the alm\_adapter\_config.xml file according the ALM EC adapter instructions and redeploy the adapter.
- Use the JMX console to edit the adapter configuration:
	- 1. Go to **http://<EC Server URL>/diamond/jmxconsole/HtmlAdaptor?action=inspectMBean&name=Diamond%3Aname%3DAdapterC onfigJMX**
	- 2. In getAdapterConfigXML*,* enter **alm** and select **Invoke***.*
- 3. Copy the result XML to a text editor.
- 4. Edit the XML according to the ALM EC adapter instructions.
- 5. Copy the altered XML, return to the adapter configuration JMX service page, and paste it into the adapterConfigXml field in the updateAdapterConfig service.
- 6. In the adapterName field, enter **alm** and select **Invoke***.*
- 7. Refresh EC to apply the changes.

## Problem:

When adding a context object, after selecting an ALM server, the Domain list is empty.

#### Reason:

The adapter cannot connect to the ALM server.

#### Solution:

Verify the ALM configuration:

- Check that ALM authentication is set to **LDAP**.
- Check that LDAP import settings are set correctly and work.
- Verify the existence and values of all the relevant site parameters.
- Verify that EC users exist in ALM and have the correct Domain Authentication value.

Verify that the **InitString** is identical in EC and ALM:

- In EC, open the <EC installation folder> \servers\server-0\webapps\diamond\WEB-**INF\classes\diamondlwssofmconf.xml** file and check the value of the **initString** inside the crypto tag.
- In ALM, check the COMMUNICATION\_SECURITY\_PASSPHRASE site parameter*.*

Check that the time difference between the ALM and EC servers does not exceed 15 minutes.

## Problem:

When adding or refreshing an ALM Facet, you get an error.

#### Reason:

The adapter cannot connect to the ALM server.

#### Solution:

Verify that the EC user exists in ALM and has the correct Domain Authentication value. Enter ALM using the ALM client with the relevant user to verify permissions and project health.